Neben den langen Reihen der Fachserie 17 Reihe 2 bietet das statistische Bundesamt auch den Zugriff auf die Genesis-Online Datenbank an, die teilweise eine weitere Gliederungsebene innerhalb einer bestimmten GP-Nummer (z.B. 161010350 (Nadelschnittholz)) enthält. Dadurch ist eine genauere Verfolgung der Preisentwicklung möglich.

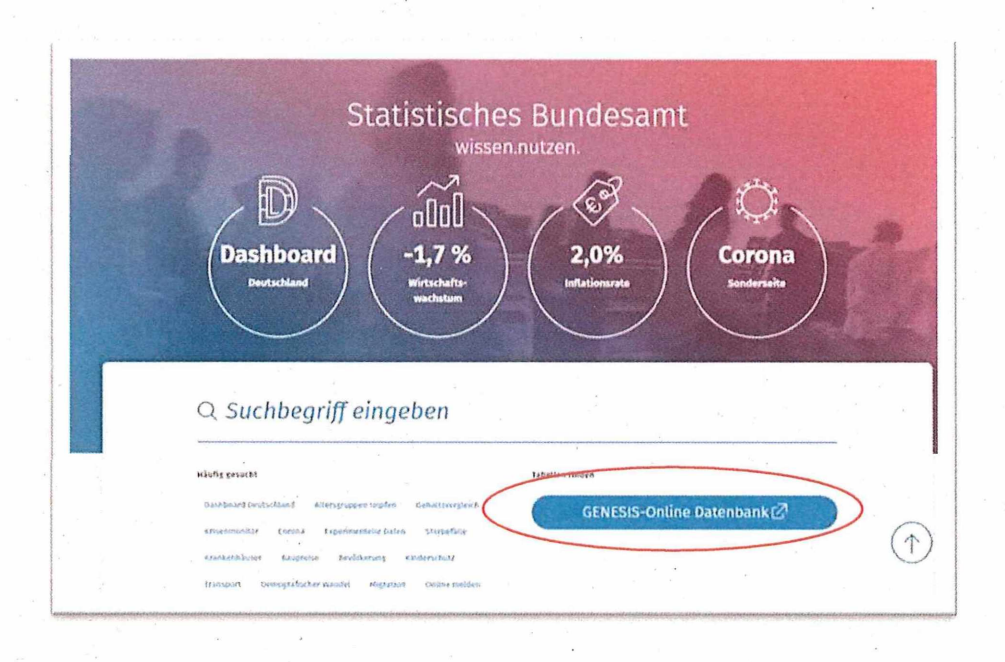

Schritt 1: Auf der Startseite des statistischen Bundesamtes "Genesis-Online Datenbank" auswählen.

Schritt 2: Auf der Startseite der Genesis-Online Datenbank Thema "6 Preise, Verdienste, Einkommen und Verbrauch" auswählen.

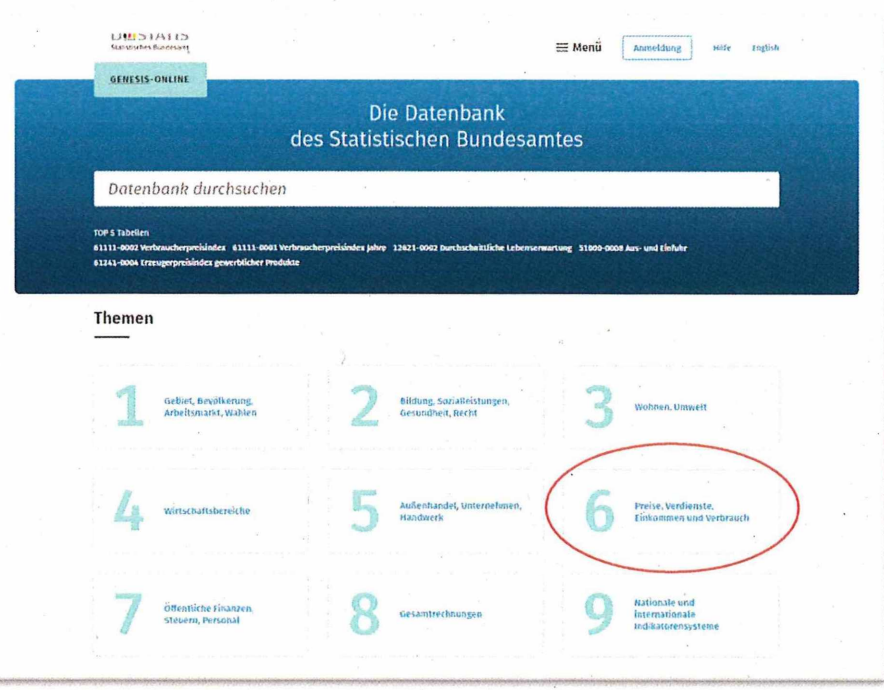

## Schritt 3: Untermenü "61 Preise" ausklappen und "61241 Index der Erzeugerpreise gewerblicher Produkte" auswählen

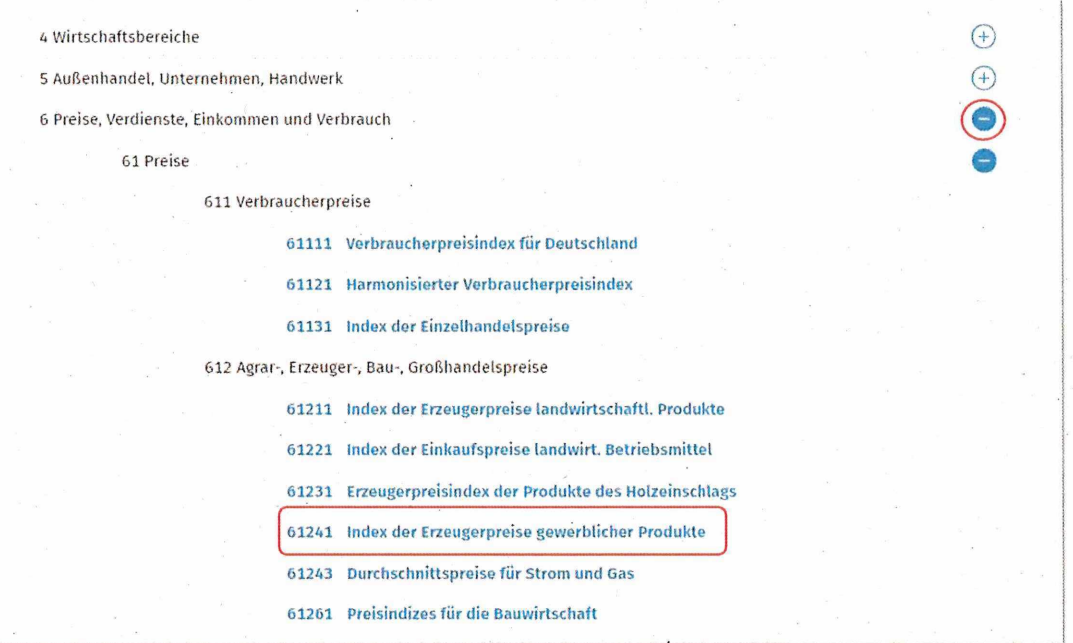

**Schritt 4:** "61241-004 Erzeugerpreise gewerblicher Produkte: Deutschland, Monate, Güterverzeichnis (2009-2-/3-/4-/5-/6-/9-Steller/Sonderpositionen)" auswählen

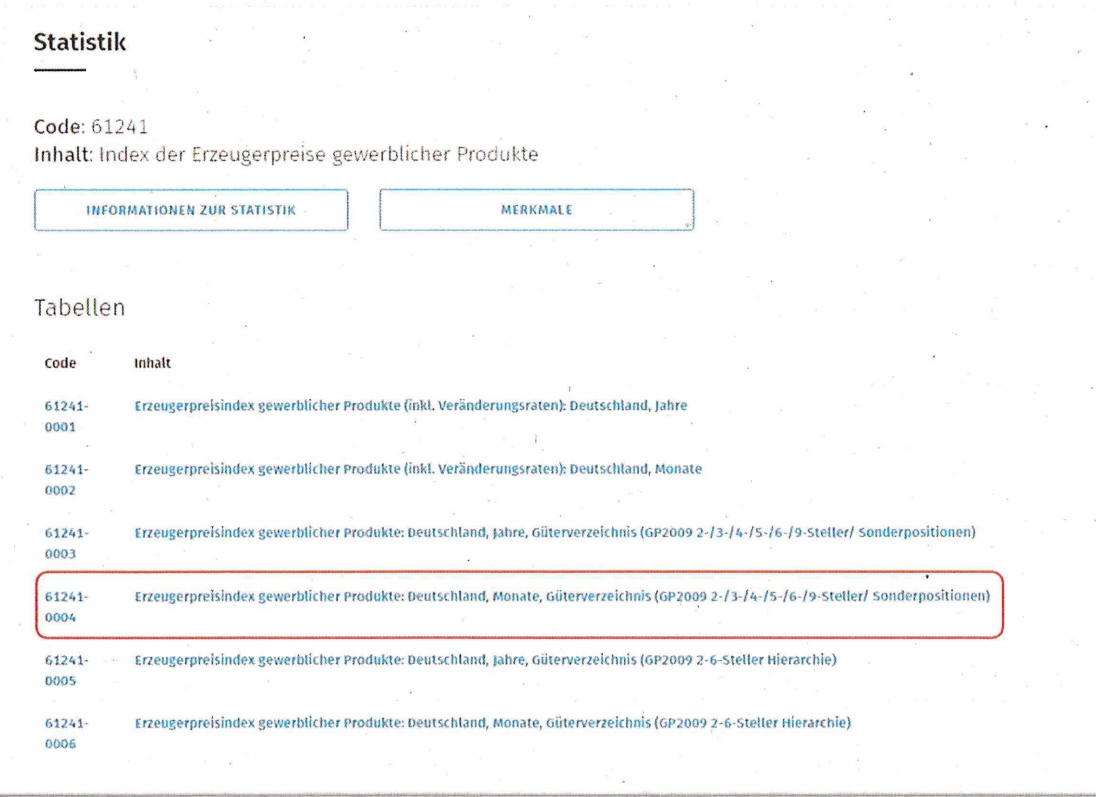

Schritt 5: Dropdownmenü aufklappen, letzte Option "GP2009 (ausgewählte 9-Steller): Gewerbl. Produkte (1350)" auswählen, ggf. "Zeit auswählen" anklicken und die Anzahl der anzuzeigenden Jahre anpassen, um die Entwicklung des Vorjahres mit anzuzeigen, abschließend auf "Werteabruf" klicken

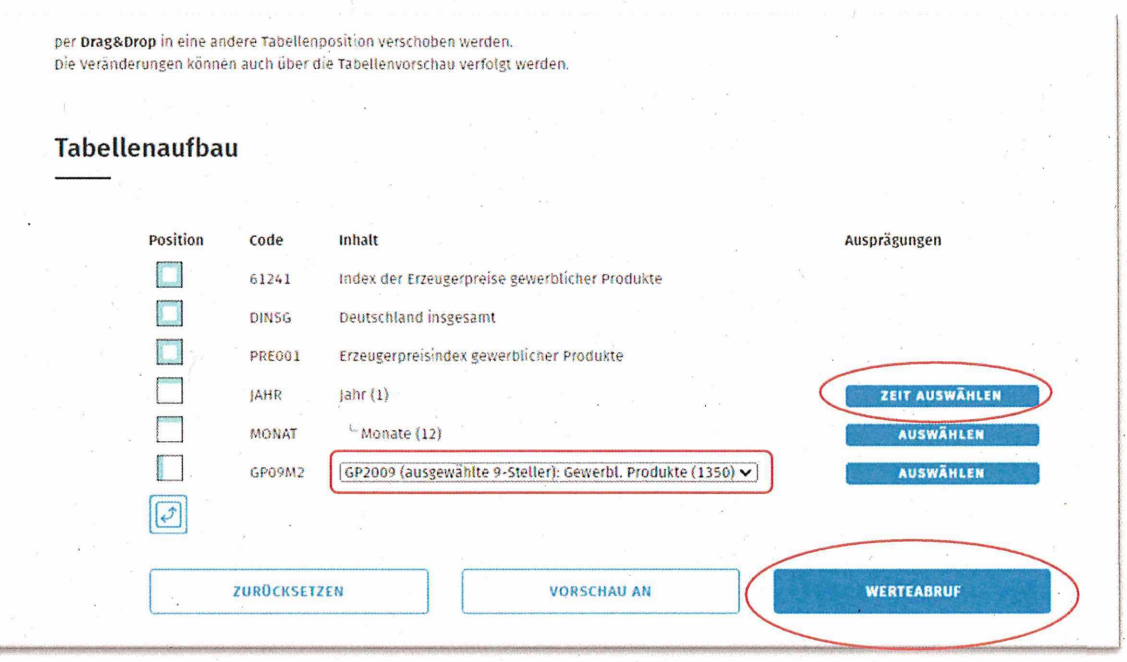

**Schritt** 6: Die Tabelle kann (z.B. im Excel-Format) heruntergeladen werden.

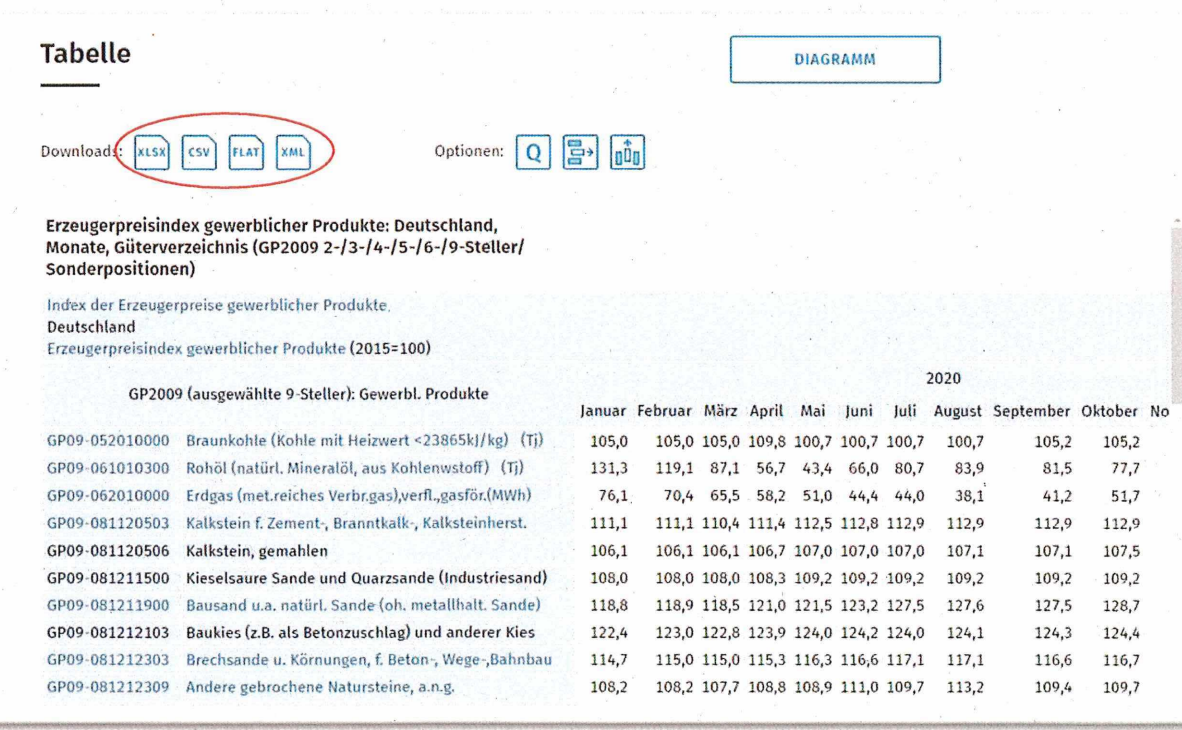

Um online mit der Tabelle zu arbeiten muss zunächst "vollständig anzeigen" ausgewählt werden.

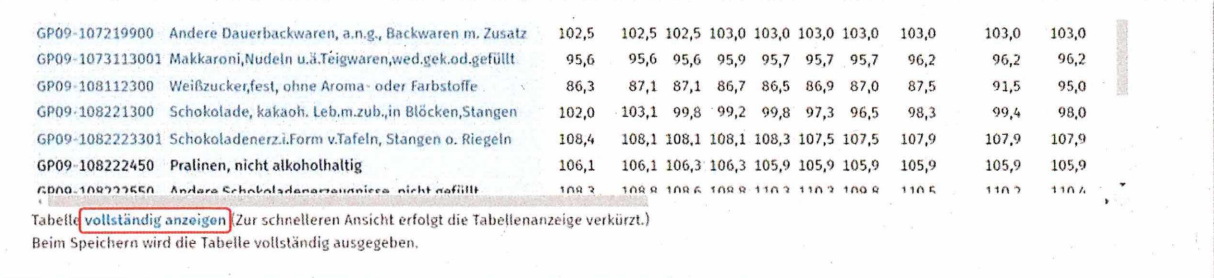

Anschließend kann mit Strg+F ein Suchfeld geöffnet werden, in das z.B. "GP09-16" für die Produktgruppe Holz eingetragen werden kann, um die Treffer in der Tabelle zu markieren.

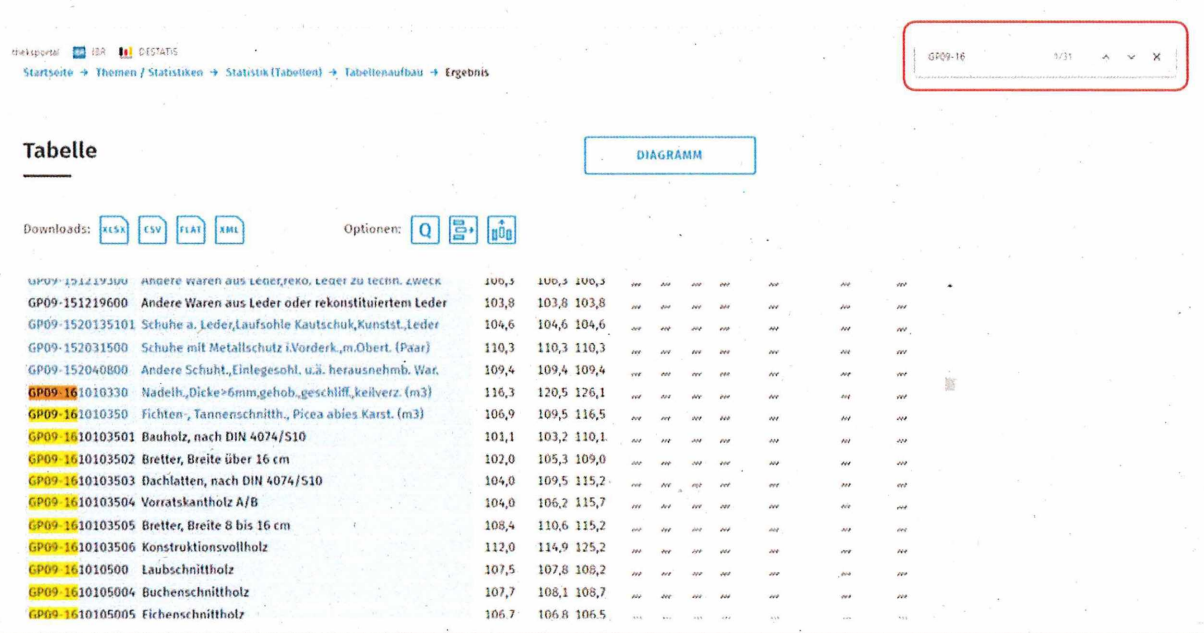